# **Advanced Message Box Routines**

This document describes a number highly-specialised sub-routines that allow a windows Message Box to be created using a number of primitive routines. The routines described in this note allow more control over the message box displayed using the standard MBOX\$ and MBOXX\$ routines:

- Initialise Advanced Message Box (AMBIN\$)
- Add Icon to Advanced Message Box (AMBAI\$)
- Add Text to Advanced Message Box (AMBAT\$)
- Add Button to Advanced Message Box (AMBAB\$)
- Accept Operation on an Advanced Message Box (AMBAC\$)

All the following routines are within the DF\$001 DLM in the P.\$DFDLM library. This library must be linked in explicitly using the LNK option in the \$SDL32 dialogue. For example:

\$A3 COMPILATION OPTION:LNK \$A3 LNK> LOAD-MODULE ID:P.\$DFDLM UNIT:\$DP \$A3 LNK> LOAD-MODULE ID:<CR>

Note that an entry for the DLM library P.\$DFDLM must be present in the \$\$DLM Index File on \$\$D.

# **1. AMBIN\$ Initialise Advanced Message Box**

The initialise Advanced Message Box call is used to provide the overall structure of the message box.

#### **1.1 Invocation**

To initialise an Advanced Message Box code:

CALL AMBIN\$ USING *bin*

where *bin* is a control block of the following format:

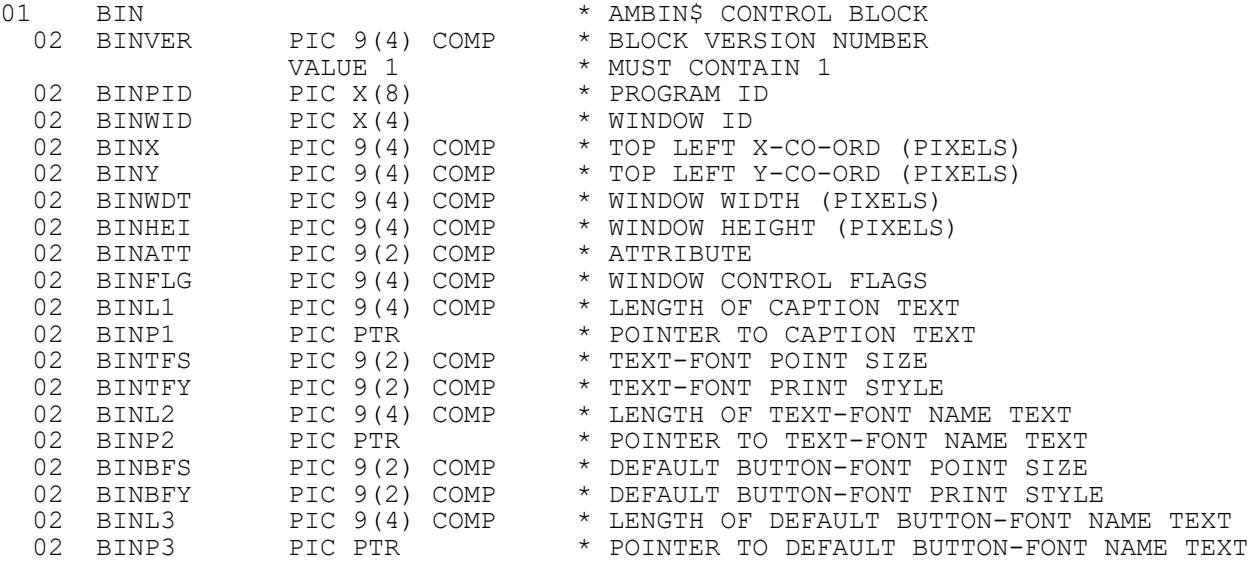

# **1.2 STOP Codes and Exception Conditions**

The following STOP codes may be generated by AMBIN\$:

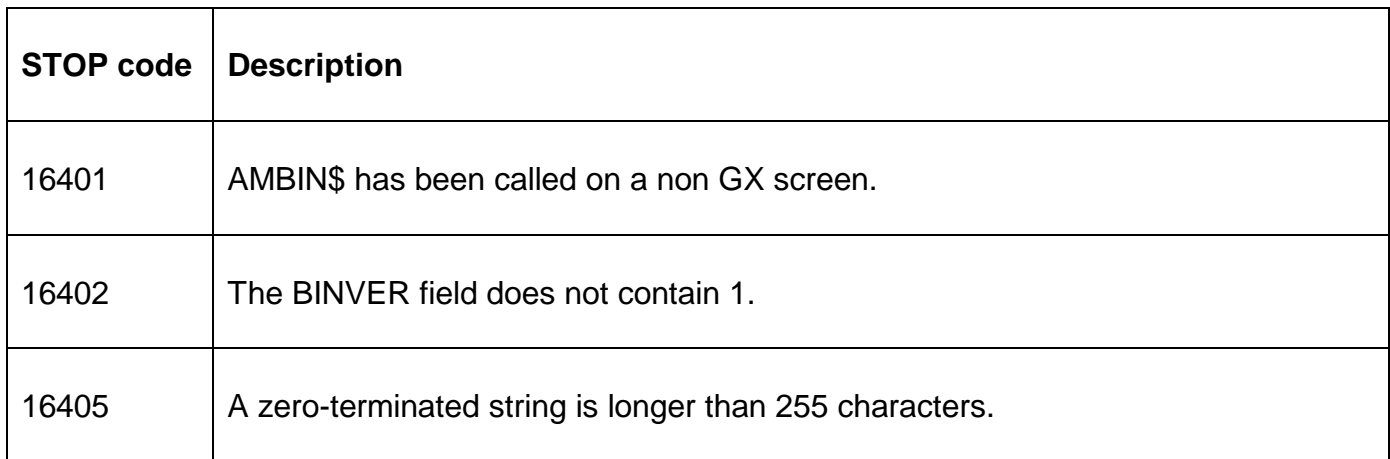

The following EXIT codes may be returned by AMBIN\$:

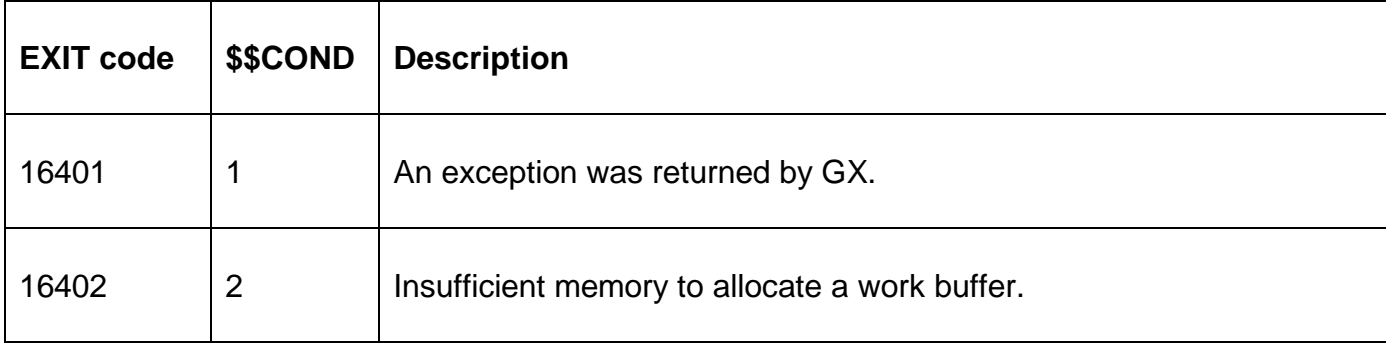

#### **1.3 Programming Notes**

AMBIN\$ is only available when running on GX. Any attempt to use AMBIN\$ on a non-GX terminal will result in a STOP code. The version of GX must be V3.3e, or later. The version of GSM must be GSM SP-15, or later.

AMBIN\$ must be called before any of the other Advanced Message Box calls can be made.

### **1.4 Examples**

[EXAMPLE REQUIRED]

### **1.5 Copy-Books**

The "\$2" copy-book, in copy-library S.DF, expands the following control blocks:

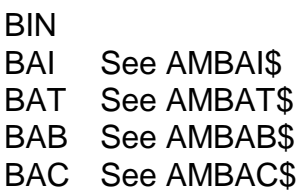

### **1.6 See Also**

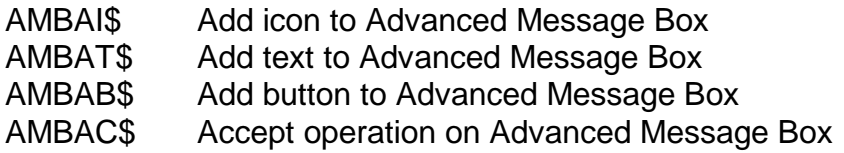

# **2. AMBAI\$ Add Icon to Advanced Message Box**

The add icon call is used to add an icon to an Advanced Message Box. The parameters allow both the identity and position of the icon on the Advanced Message Box to be defined.

# **2.1 Invocation**

To add an icon to an Advanced Message Box code:

CALL AMBAI\$ USING *bai*

where *bai* is a control block of the following format:

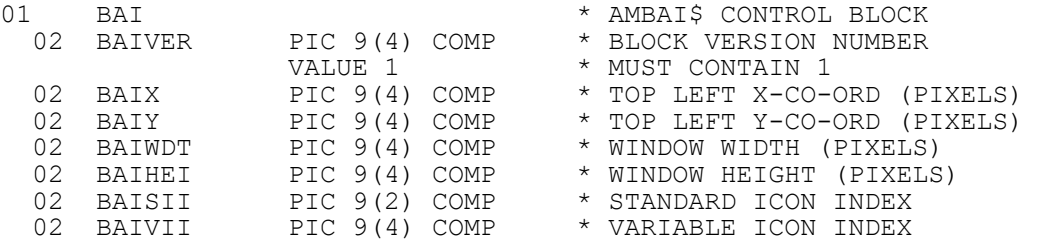

# **2.2 STOP Codes and Exception Conditions**

The following STOP codes may be generated by AMBAI\$:

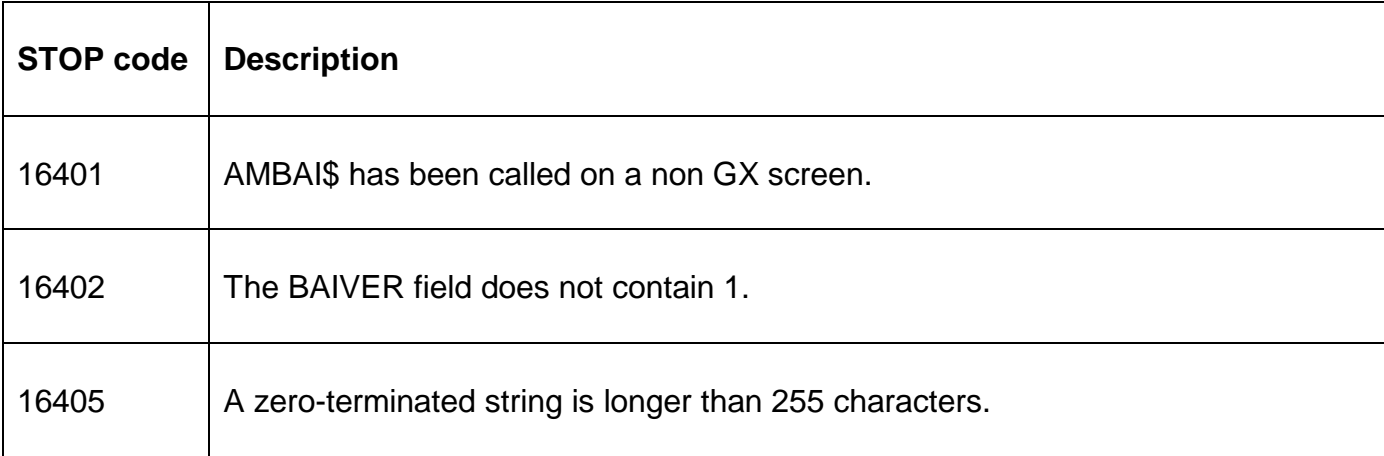

The following EXIT codes may be returned by AMBAI\$:

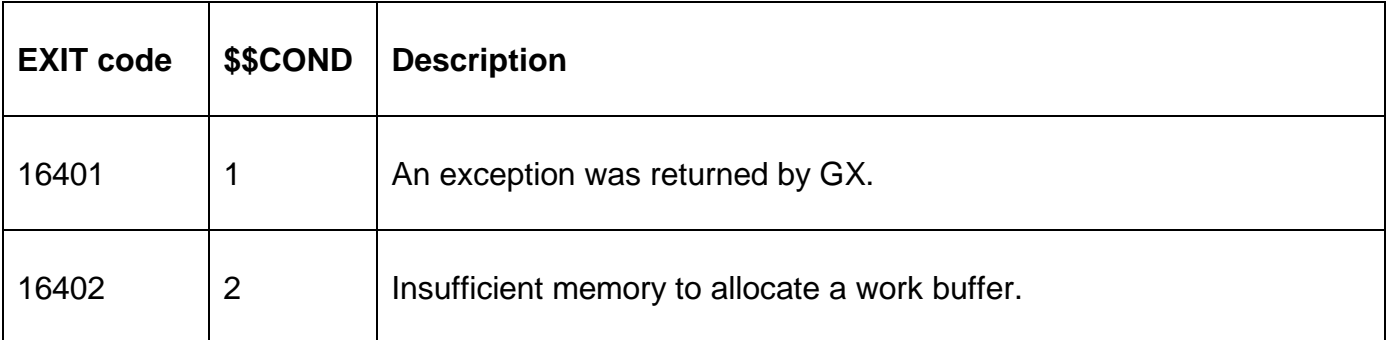

# **2.3 Programming Notes**

AMBAI\$ is only available when running on GX. Any attempt to use AMBAI\$ on a non-GX terminal will result in a STOP code. The version of GX must be V3.3e, or later. The version of GSM must be GSM SP-15, or later.

### **2.4 Examples**

[EXAMPLE REQUIRED]

### **2.5 Copy-Books**

The "\$2" copy-book, in copy-library S.DF, expands the following control blocks:

- BIN See AMBIN\$
- BAI

BAT See AMBAT\$

- BAB See AMBAB\$
- BAC See AMBAC\$

#### **2.6 See Also**

AMBIN\$ Initialise Advanced Message Box AMBAT\$ Add text to Advanced Message Box AMBAB\$ Add button to Advanced Message Box AMBAC\$ Accept operation on Advanced Message Box

# **3. AMBAT\$ Add Text to Advanced Message Box**

The add text call is used to add a text string to an Advanced Message Box. The parameters allow both the position and font of the text, as well as the text-string itself, to be defined.

#### **3.1 Invocation**

To add a text string to an Advanced Message Box code:

CALL AMBAT\$ USING *bat*

where *bat* is a control block of the following format:

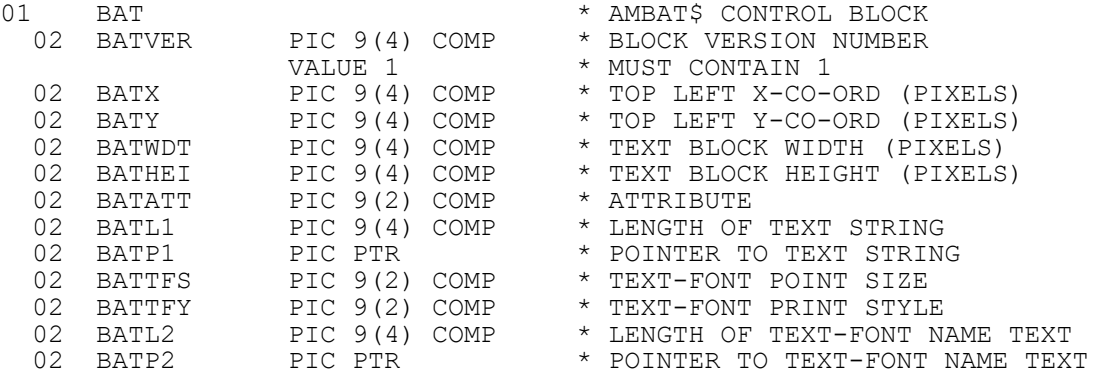

# **3.2 STOP Codes and Exception Conditions**

The following STOP codes may be generated by AMBAT\$:

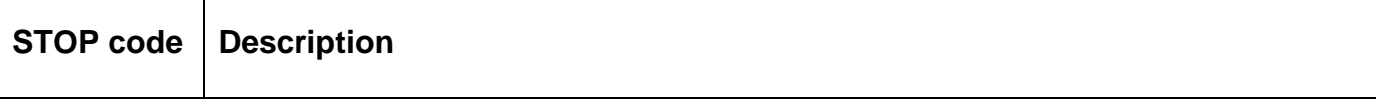

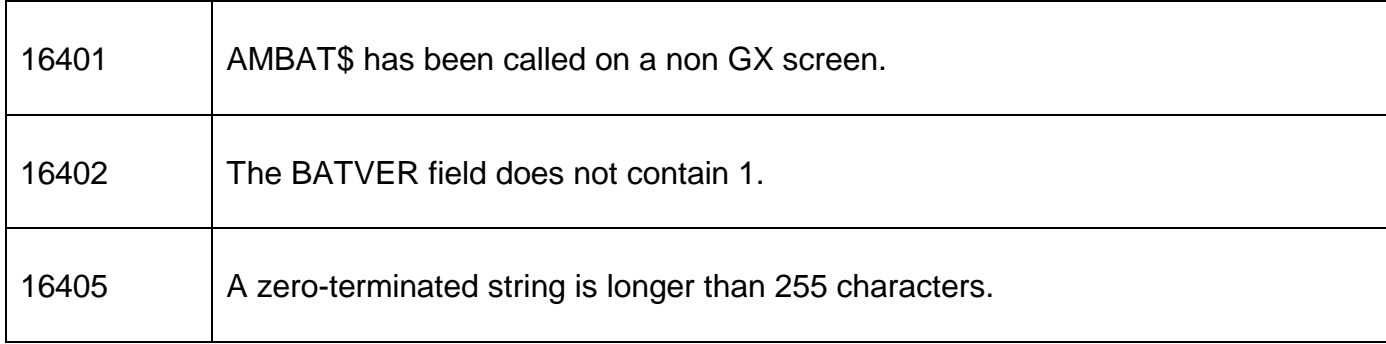

The following EXIT codes may be returned by AMBAT\$:

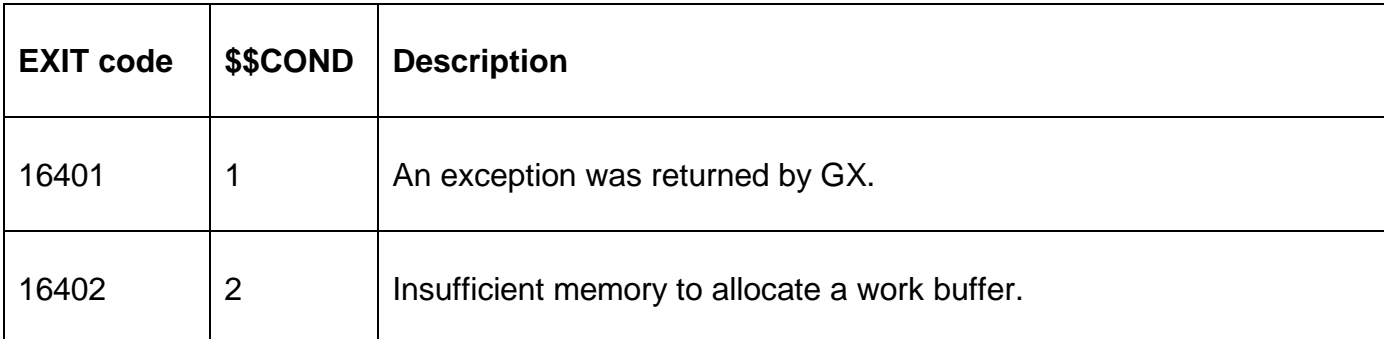

# **3.3 Programming Notes**

AMBAT\$ is only available when running on GX. Any attempt to use AMBAT\$ on a non-GX terminal will result in a STOP code. The version of GX must be V3.3e, or later. The version of GSM must be GSM SP-15, or later.

# **3.4 Examples**

[EXAMPLE REQUIRED]

# **3.5 Copy-Books**

The "\$2" copy-book, in copy-library S.DF, expands the following control blocks:

BIN See AMBIN\$ BAI See AMBAI\$ **BAT** BAB See AMBAB\$ BAC See AMBAC\$

# **3.6 See Also**

AMBIN\$ Initialise Advanced message box window

AMBAI\$ Add icon to Advanced message box window

AMBAB\$ Add button to Advanced message box

AMBAC\$ Accept operation on Advanced message box

# **4. AMBAB\$ Add Button to Advanced Message Box**

The add button call is used to add a button to an Advanced Message Box.

# **4.1 Invocation**

To add a button to an Advanced Message Box code:

CALL AMBAB\$ USING *bab*

where *bab* is a control block of the following format:

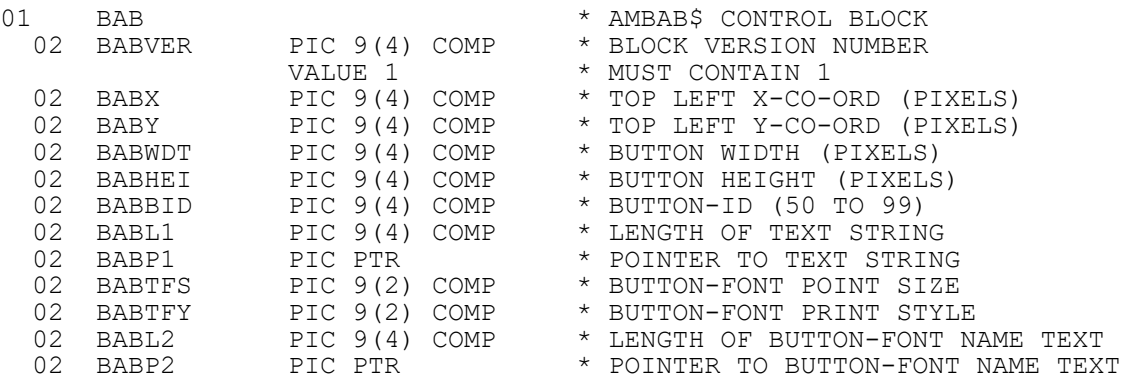

### **4.2 STOP Codes and Exception Conditions**

The following STOP codes may be generated by AMBAB\$:

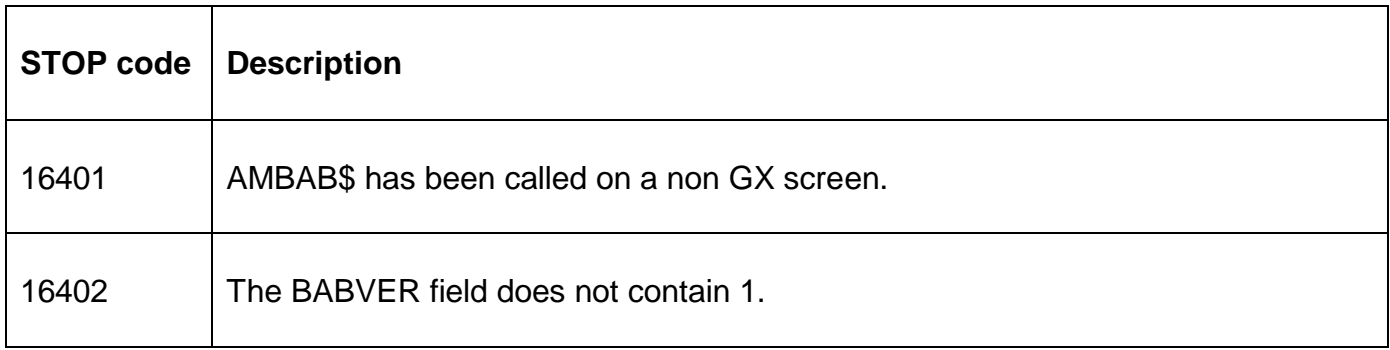

The following EXIT codes may be returned by AMBAB\$:

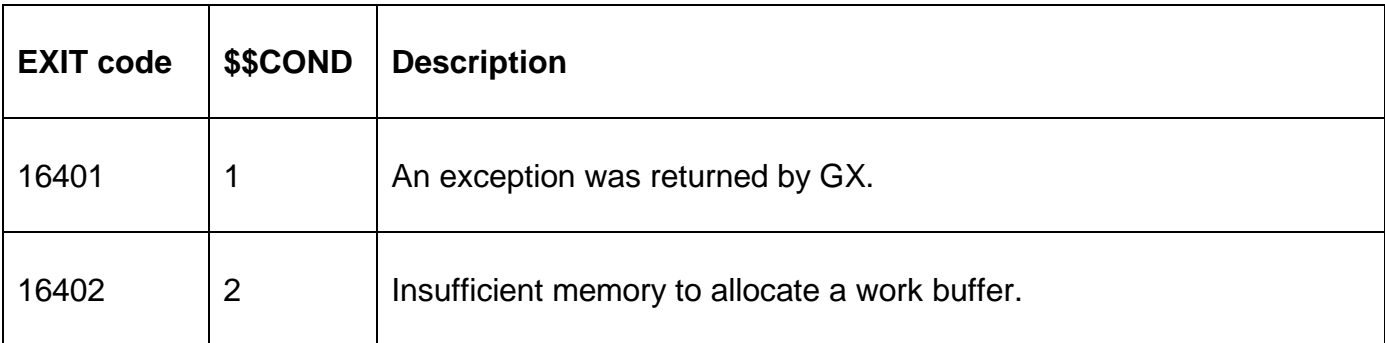

#### **4.3 Programming Notes**

AMBAB\$ is only available when running on GX. Any attempt to use AMBAB\$ on a non-GX terminal will result in a STOP code. The version of GX must be V3.3e, or later. The version of GSM must be GSM SP-15, or later.

The Button-id should normally be in the range 50 to 99 (for compatibility with buttons drawn via the "BTN" option).

The Accelerator character on a button is indicated by prefixing it with a "&" character.

### **4.4 Examples**

[EXAMPLE REQUIRED]

### **4.5 Copy-Books**

The "\$2" copy-book, in copy-library S.DF, expands the following control blocks:

BIN See AMBIN\$ BAI See AMBAI\$ BAT See AMBAT\$ BAB BAC See AMBAC\$

#### **4.6 See Also**

AMBIN\$ Initialise Advanced message box window AMBAI\$ Add icon to Advanced message box window AMBAT\$ Add text to Advanced message box AMBAC\$ Accept operation on Advanced message box

# **5. AMBAC\$ Accept Operation on an Advanced Message Box**

The accept call is used to accept a button selection from an Advanced Message Box. The accept call finalises the Advanced Message Box contents and displays it on the screen.

### **5.1 Invocation**

To issue an accept on an Advanced Message Box code:

CALL AMBAC\$ USING *bac*

where *bac* is a control block of the following format:

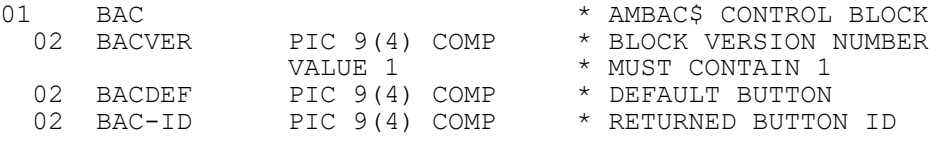

### **5.2 STOP Codes and Exception Conditions**

The following STOP codes may be generated by AMBAC\$:

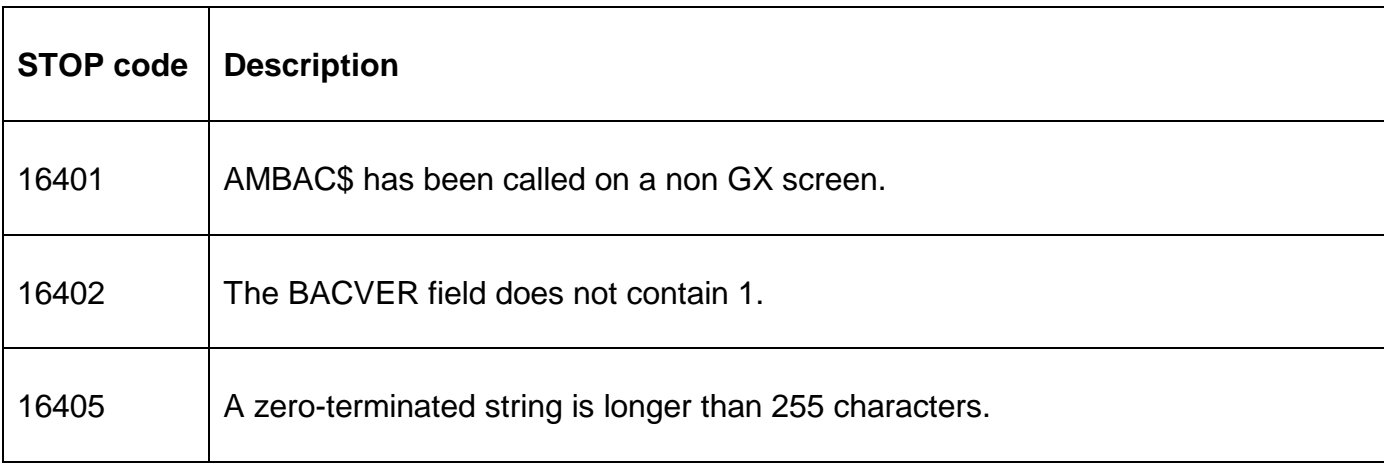

The following EXIT codes may be returned by AMBAC\$:

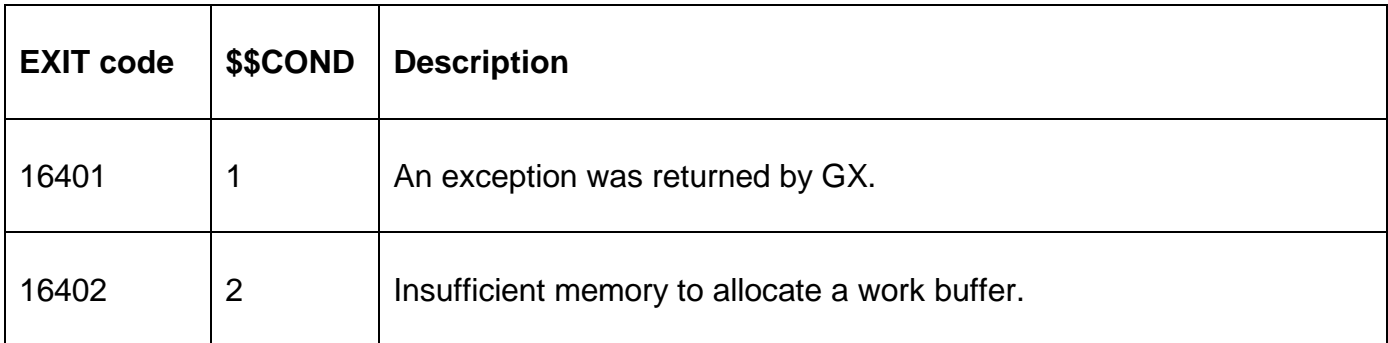

### **5.3 Programming Notes**

AMBAC\$ is only available when running on GX. Any attempt to use AMBAC\$ on a non-GX terminal will result in a STOP code. The version of GX must be V3.3e, or later. The version of GSM must be GSM SP-15, or later.

The id of the button selected by the operator is returned in BAC-ID and will normally be in the range 50 to 99. If the operator keys <ESC>, or closes the Advanced Message Box by clicking on the Close Box, a value of 11 will be returned in BAC-ID.

To display a typical Advanced Message Box:

[CALL AMBAI\$ USING BAI] \* Call Add Icon 0, 1 or N times CALL AMBAT\$ USING BAT \* Call Add Text 1 or N times CALL AMBAB\$ USING BAB \* Call Add Button 1 or N times CALL AMBAC\$ USING BAC \* Call Accept routine once only

CALL AMBIN\$ USING BIN \* Call Initialise routine once only

Completion of the accept operation will close the Advanced message Box automatically. There is no requirement for an "Clear Advanced Message Box" sub-routine.

#### **5.4 Examples**

[EXAMPLE REQUIRED]

#### **5.5 Copy-Books**

The "\$2" copy-book, in copy-library S.DF, expands the following control blocks:

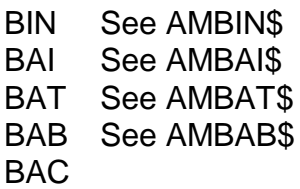

#### **5.6 See Also**

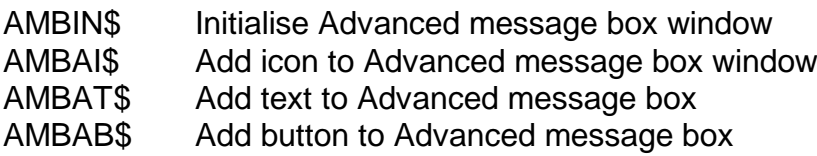

Advanced Message Box Routines